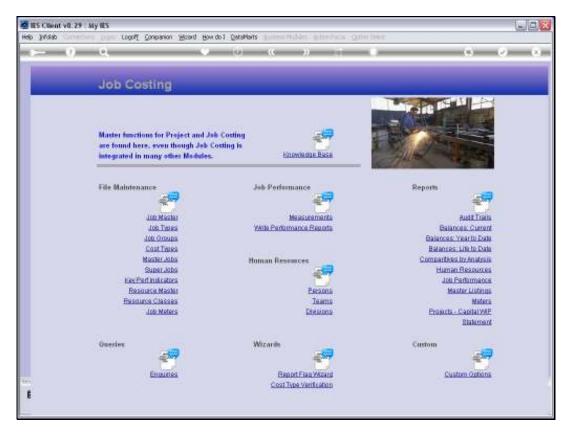

Slide 1
Slide notes: The Job Master can be queried from the Enquiries option.

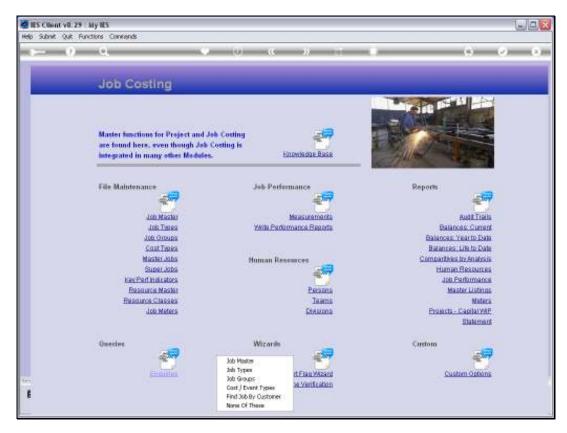

Slide 2 Slide notes:

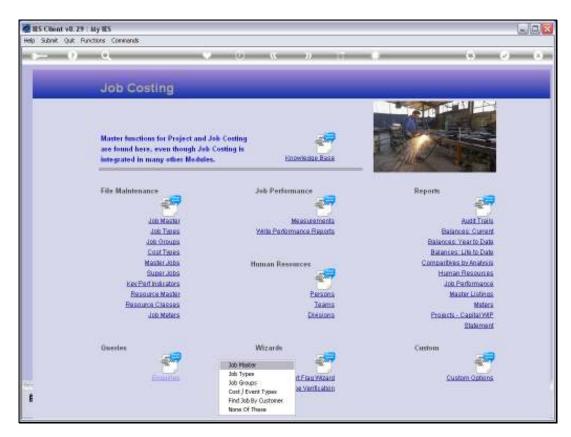

Slide 3 Slide notes:

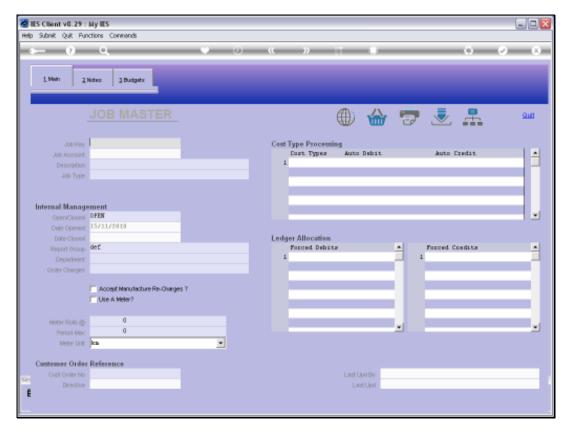

Slide 4 Slide notes:

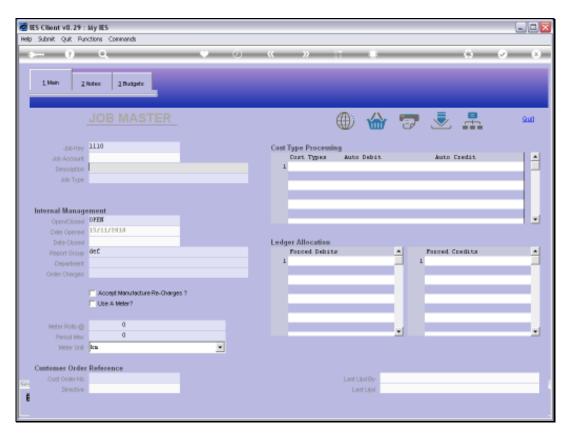

Slide 5 Slide notes:

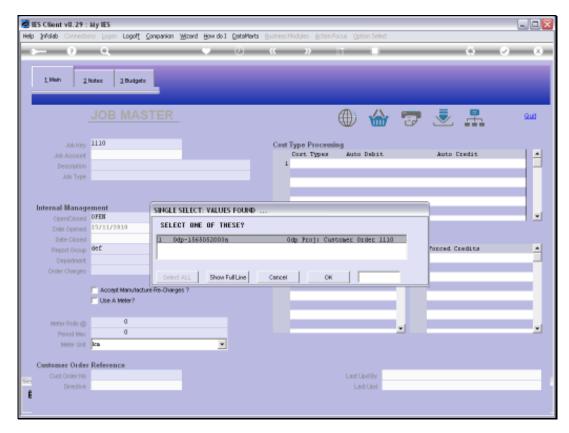

Slide 6 Slide notes:

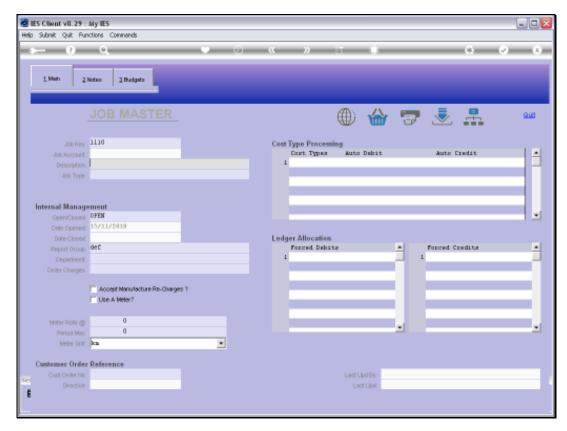

Slide 7 Slide notes:

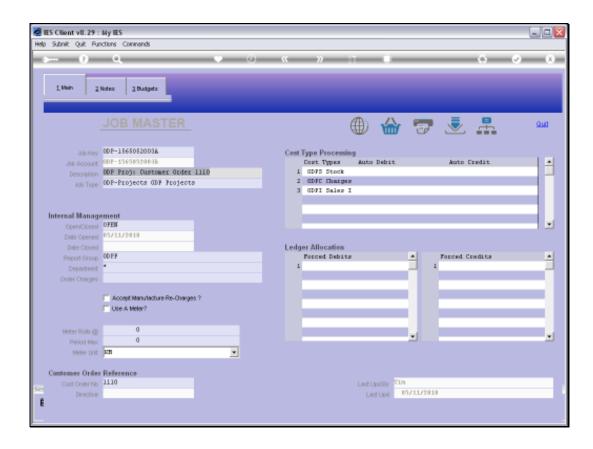

## Slide 8

Slide notes: This is a view option and no changes are allowed, but the usual Job Master functions are available.

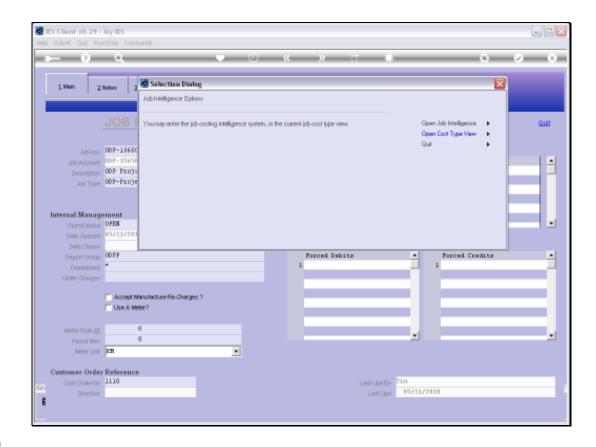

Slide 9

Slide notes: We can enter Job Costing Intelligence.

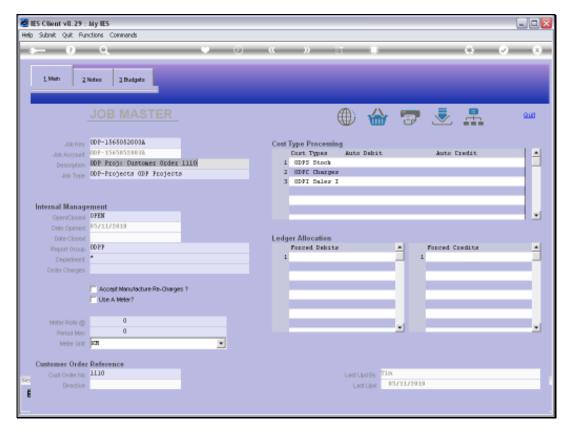

Slide 10 Slide notes:

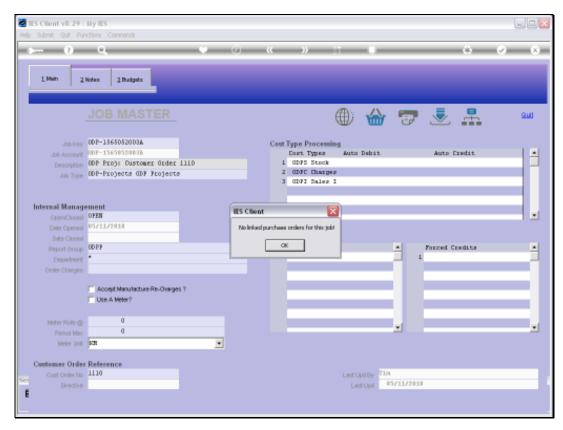

Slide 11 Slide notes: We can query Purchase Orders if there are any on this Job.

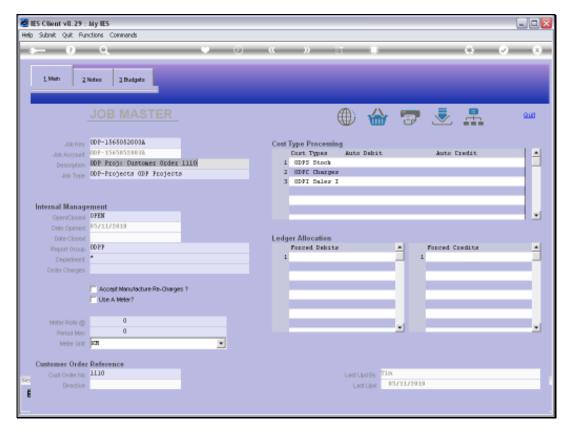

Slide 12 Slide notes:

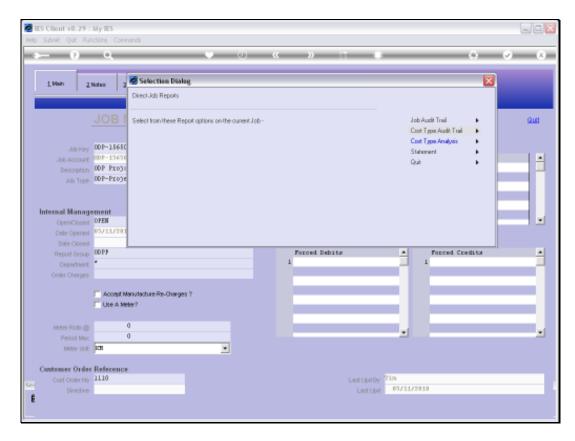

Slide 13 Slide notes: We can perform the standard Job Master Print options.

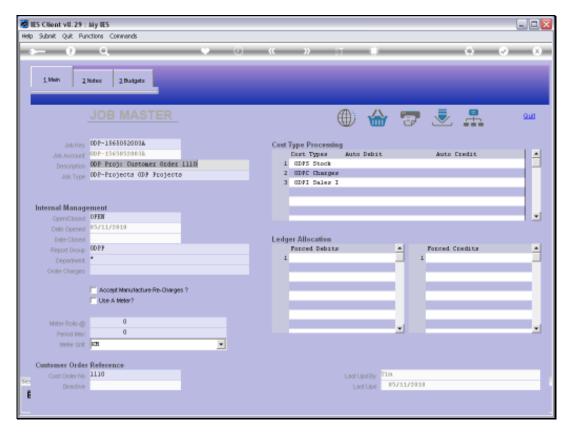

Slide 14 Slide notes:

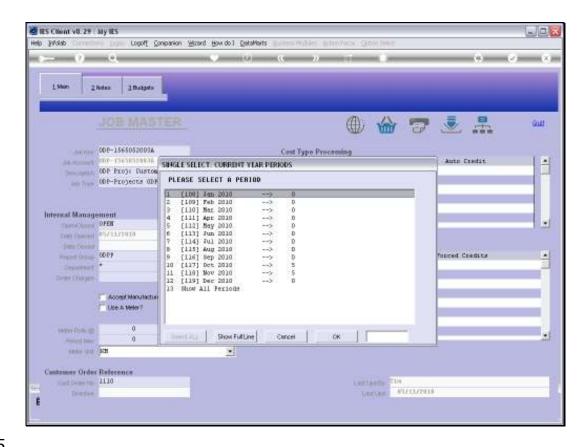

Slide 15

Slide notes: We can drill the Transactions.

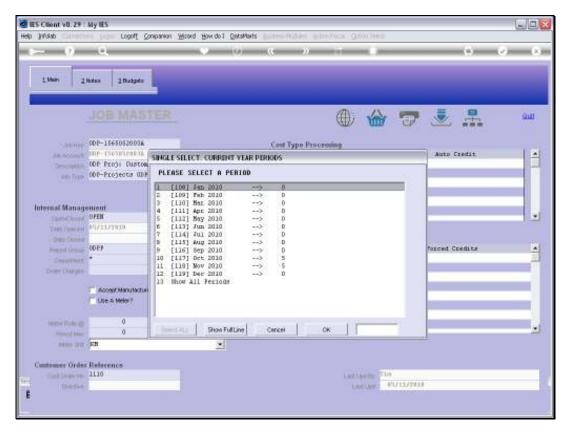

Slide 16 Slide notes:

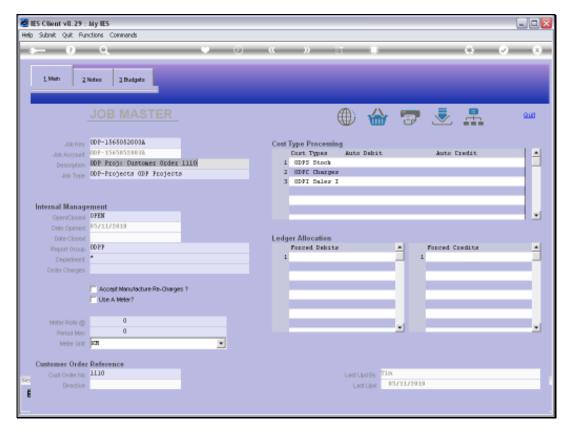

Slide 17 Slide notes:

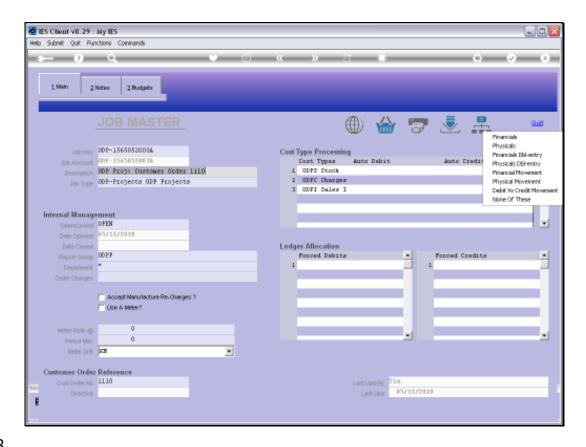

Slide 18

Slide notes: And we can access all the Job Master views.

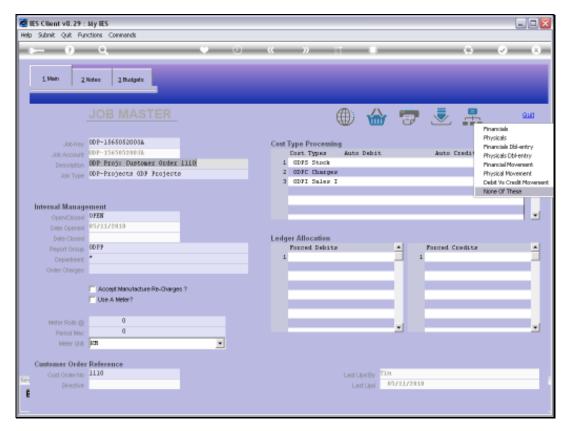

Slide 19 Slide notes:

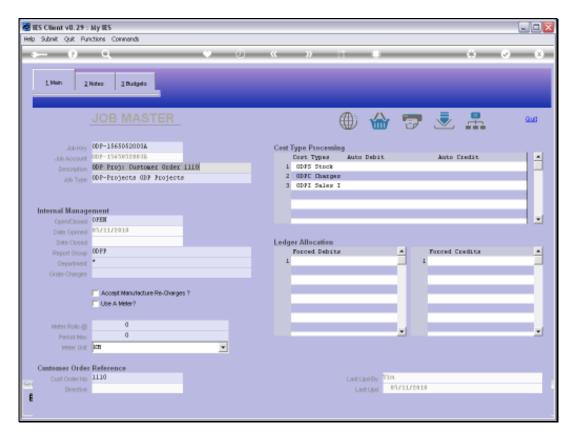

Slide 20 Slide notes:

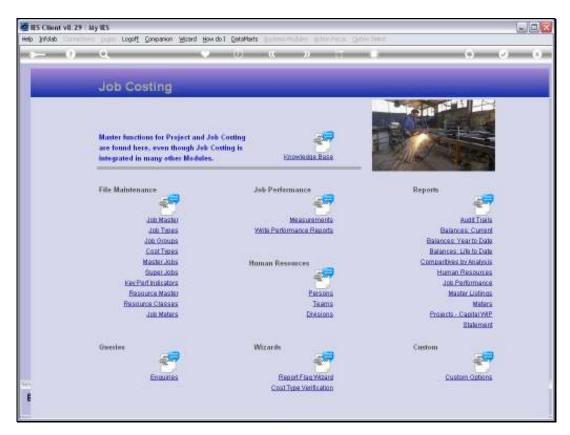

Slide 21 Slide notes:

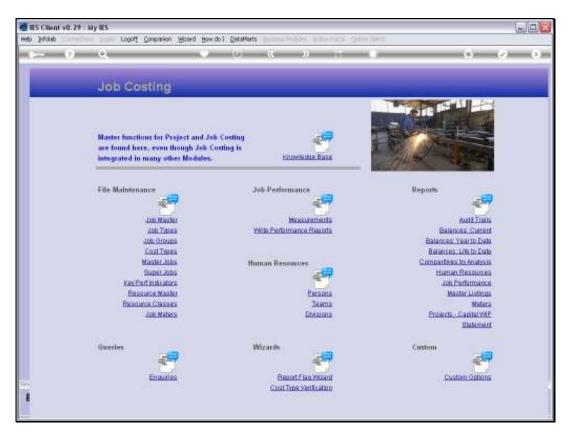

Slide 22 Slide notes: